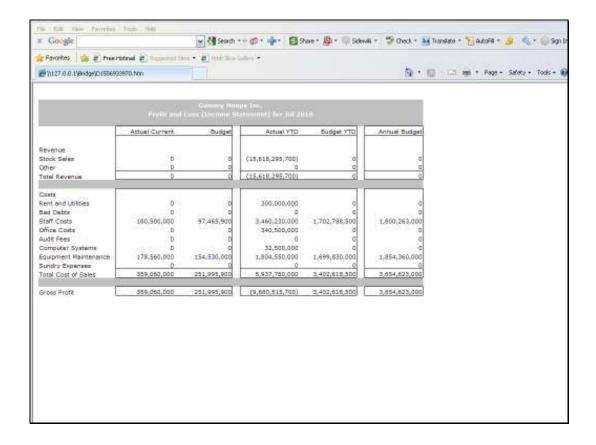

## Slide 1

Slide notes: When we look at this Report, the numbers are really huge, running into billions. While that is not a problem in itself, we also have the choice to apply Scaling and show the result in Thousands or Millions, and it is a common practice for people to do so.

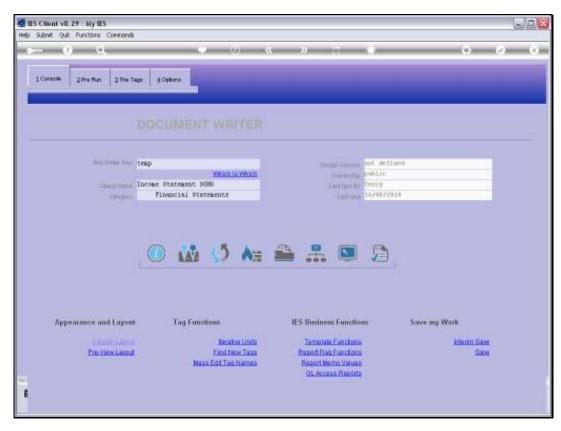

Slide 2 Slide notes:

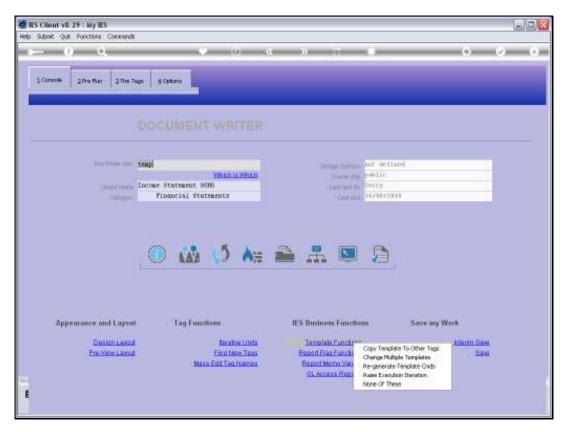

Slide 3 Slide notes:

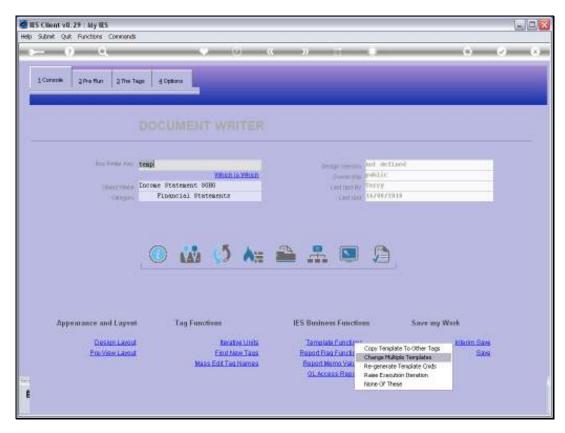

Slide 4 Slide notes:

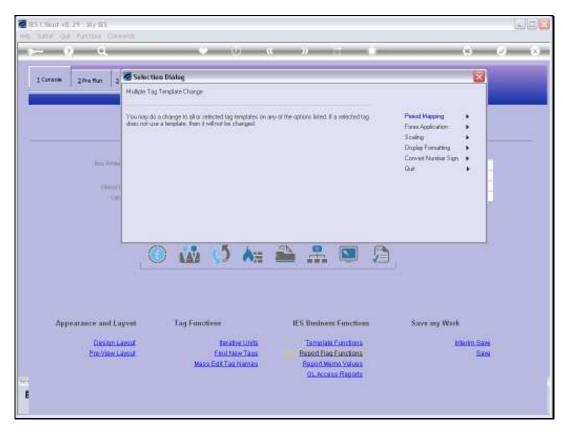

Slide 5 Slide notes:

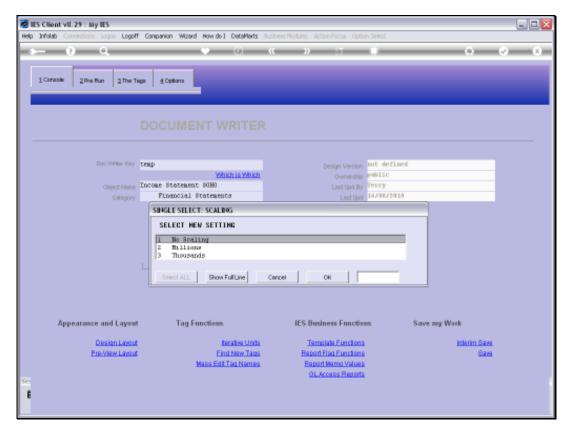

Slide 6 Slide notes:

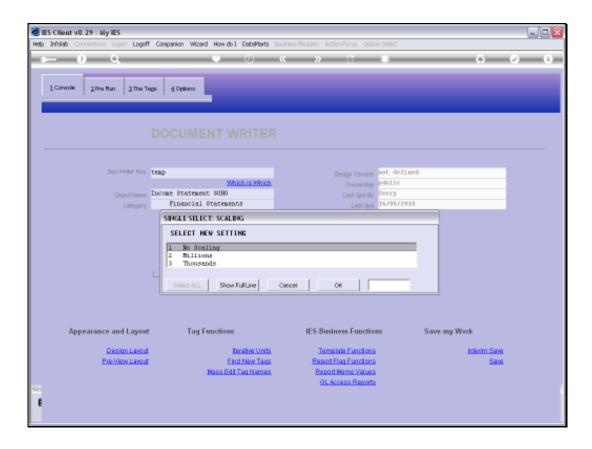

## Slide 7

Slide notes: By changing the Scaling on all Tag Templates to 'Thousands', we will reduce all the results by 3 digits.

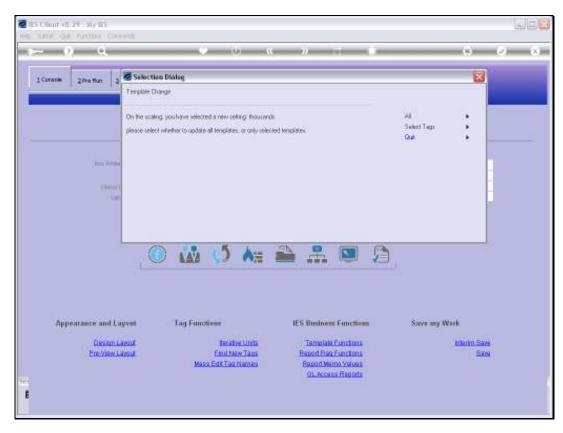

Slide 8 Slide notes:

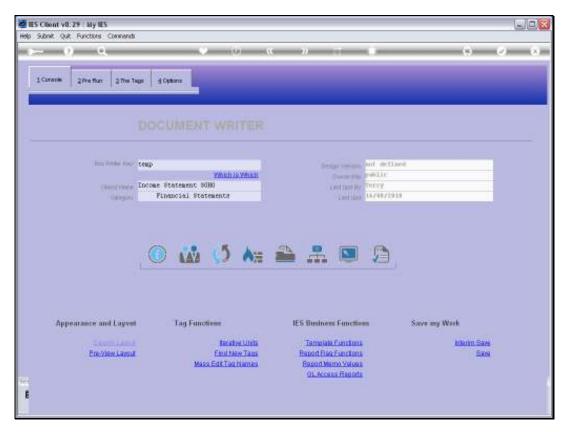

Slide 9 Slide notes:

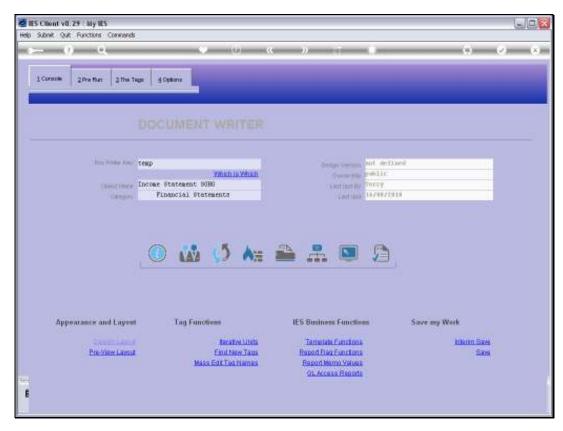

Slide 10 Slide notes:

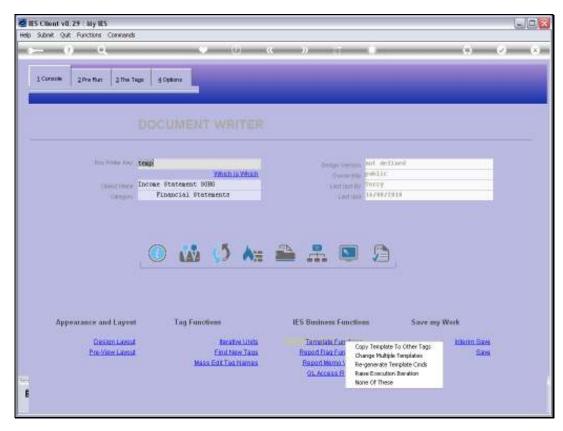

Slide 11 Slide notes:

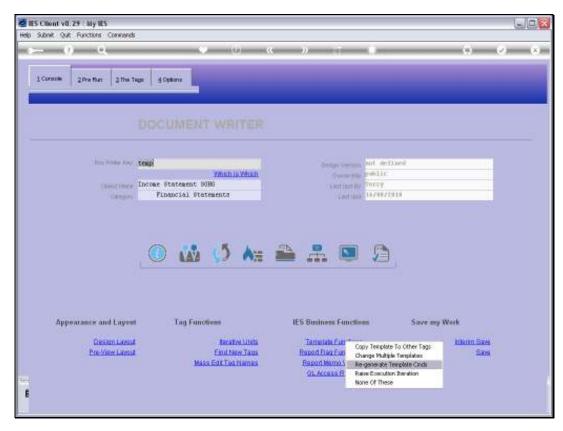

Slide 12 Slide notes:

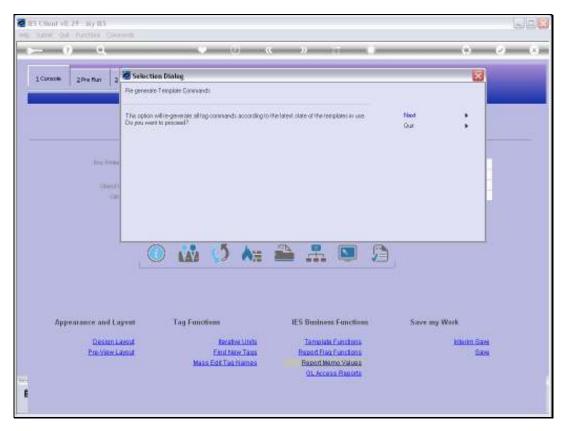

Slide 13 Slide notes:

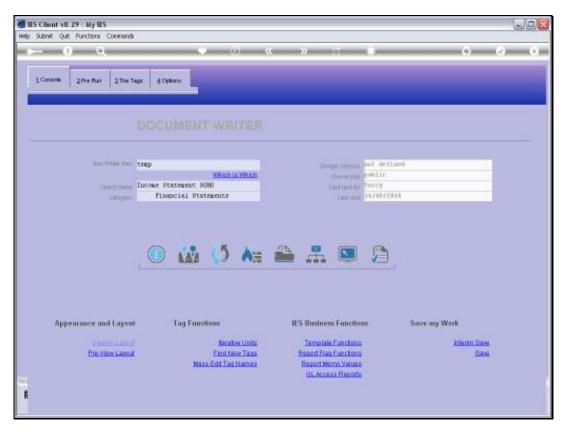

Slide 14 Slide notes:

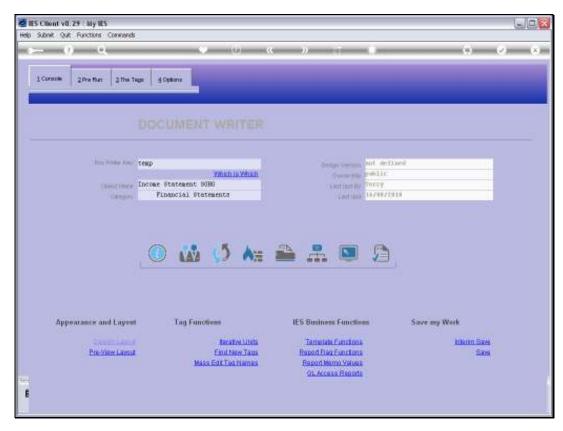

Slide 15 Slide notes:

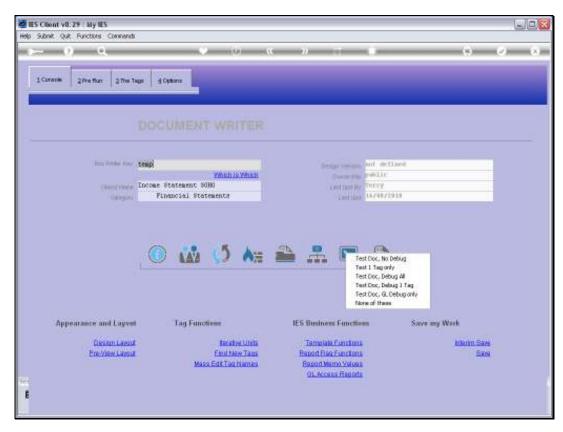

Slide 16 Slide notes:

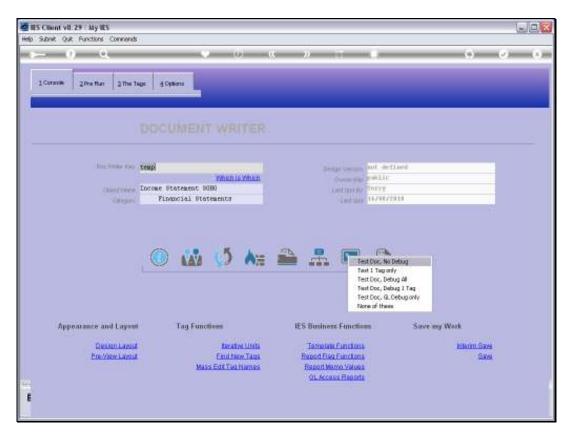

Slide 17 Slide notes:

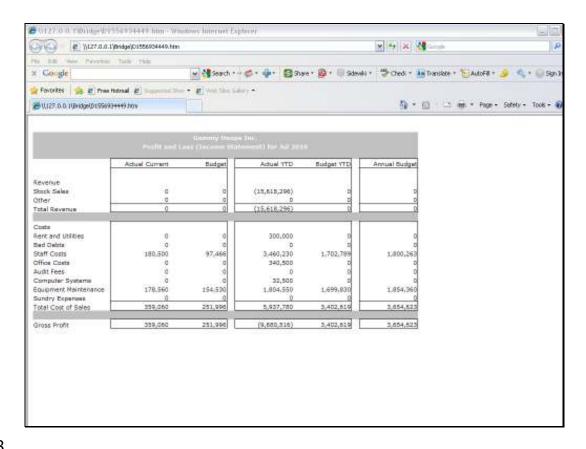

## Slide 18

Slide notes: The numbers are easier to look at now. Although we have not yet done it here, the norm is to include a label at the top of the Report to indicate that the results are shown in Thousands.

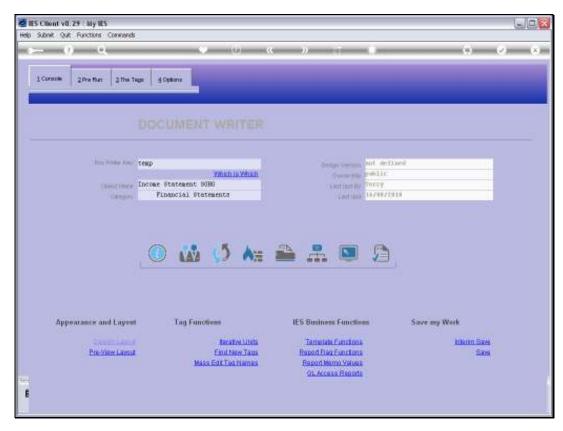

Slide 19 Slide notes:

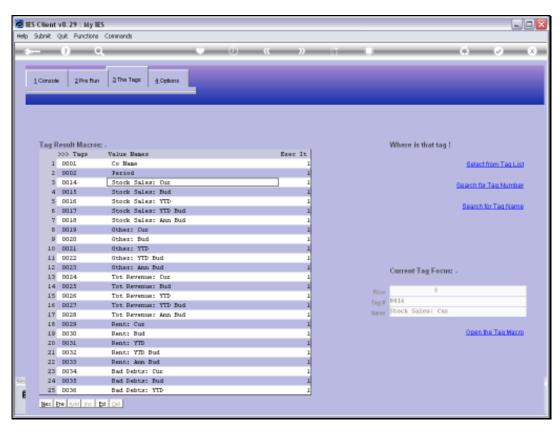

Slide 20 Slide notes:

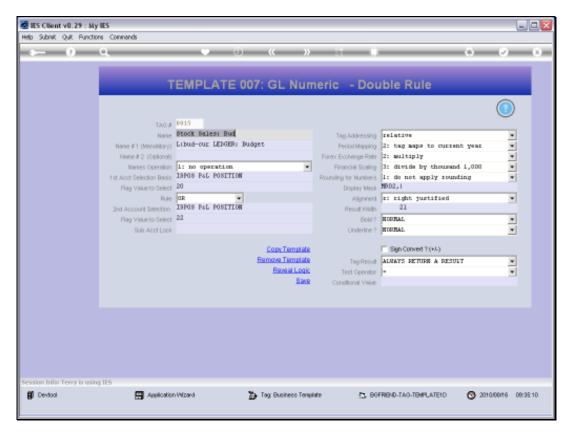

Slide 21 Slide notes: Looking at one of the Tag Templates as an example, we can visit the 'Scaling' field.

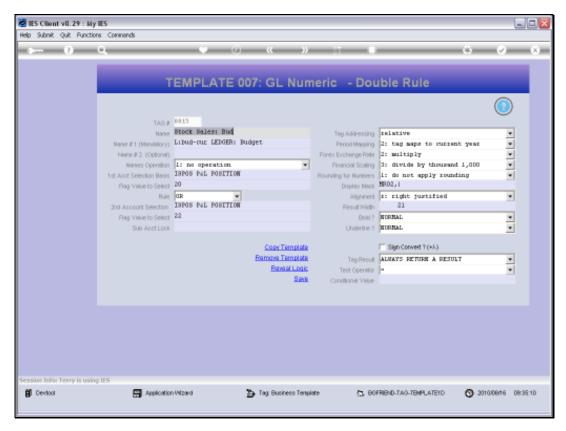

Slide 22 Slide notes:

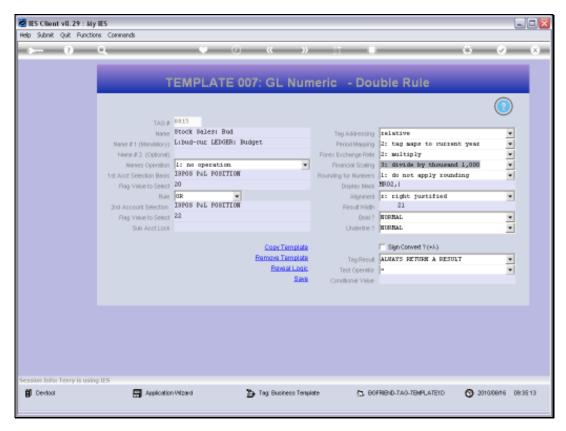

Slide 23 Slide notes:

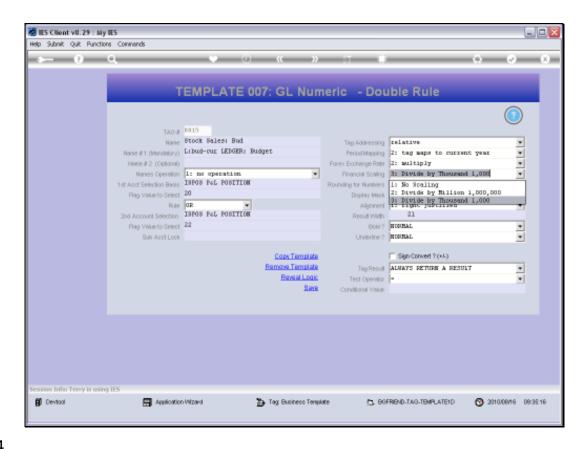

Slide 24

Slide notes: And these are the same choices that we selected from when using the mass update.

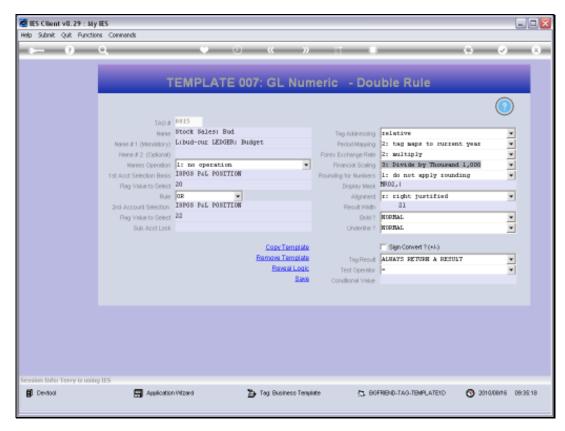

Slide 25 Slide notes: